# تالوحم ىلع Catalyst نم بيولا ةهجاو نيكمت Catalyst 4500/4000 Series Switches يتلا لمعت CatOS ليغشتلا ماظنب  $\overline{\phantom{a}}$

# المحتويات

[المقدمة](#page-0-0) [المتطلبات الأساسية](#page-0-1) [المتطلبات](#page-0-2) [المكونات المستخدمة](#page-1-0) [الاصطلاحات](#page-1-1) [معلومات أساسية](#page-1-2) [التحقق من توفر برنامج واجهة الويب لديك](#page-2-0) [تنزيل برنامج إلى Flash وترقية صورة التمهيد](#page-2-1) [مثال على ترقية صورة التمهيد عبر TFTP](#page-3-0) [تكوين خادم HTTP](#page-5-0) [تمكين خادم HTTP](#page-5-1) [تكوين منفذ HTTP](#page-5-2) [عرض معلومات خادم HTTP](#page-6-0) [عرض رقم إصدار CWI](#page-6-1) [الاتصال بالمحول](#page-6-2) [ملخص](#page-8-0) [معلومات ذات صلة](#page-9-0)

## <span id="page-0-0"></span>المقدمة

ال cisco مادة حفازة 4000/4500 sery مفتاح أن يركض مادة حفازة CatOS (os (برمجية دعم إدارة baser. واجهة ويب CWI (Catalyst (هي أداة مستندة إلى مستعرض ويب تعمل على تمكين هذا النوع من الإدارة. الأداة يتوفر ل كامل خط المادة حفازة 4000/4500 sery مفتاح. بشكل افتراضي، صورة برنامج CWI المنفصلة غير موجودة في ذاكرة Flash) الذاكرة المؤقتة). يجب تثبيت صورة البرنامج بشكل منفصل. يصف هذا وثيقة الإجراء أن يركب ويشكل ال CWI سمة على مادة حفازة 4000/4500 sery مفتاح. يصف هذا وثيقة أيضا المفتاح والمستعرض متطلب والإجراءات أن ينفذ CWI على الزبون.

ملاحظة: لا تدعم محولات السلسلة 4500/4000 Catalyst التي تشغل برنامج System® IOS Cisco واجهات الويب في الوقت الحالي.

## <span id="page-0-1"></span>المتطلبات الأساسية

### <span id="page-0-2"></span>المتطلبات

يسرد هذا القسم جميع إصدارات الأجهزة والبرامج المدعومة عند إستخدام CWI.

- ا**لأنظمة الأساسيةم**حرك المشرف Catalyst 4500/4000 Series Supervisor Engine lمحرك المشرف 4912g و ،2948g، 2980g حفازة مادةCatalyst 4500/4000 Series Supervisor Engine II
- **متصفحات الويب**Internet Explorer، الإصدار 5.0 او إصدار احدثNetscape Navigator، الإصدار 4.61 او إصدار أحدثملاحظة: على أساس إصدار CiscoView الذي تشغله، يجب تثبيت أحد مكونات Java الإضافية (JPIs( هذه على العميل2:)5.4 View Cisco (حتى 5.5(3)- أستخدم 4)5.5 View Cisco1.2.2. JPI (والإصدارات الأحدث—أستخدم 1.3 JPI.
	- متطلبات الذاكرةDRAM—لا تحتاج إلى مبلغ كبير لخادم HTTP. يعتمد تأثير الاستخدام والأداء على عدد جلسات عمل HTTP المتزامنة. يدعم المحول ثلاث جلسات عمل HTTP متزامنة كحد أقصى.flash—ما يصل إلى 3.5 ميجابايت لملف CiscoView Catalyst، بالإضافة إلى صورة المحول، ضروري. تحتاج إلى 40 كيلوبايت لخادم HTTP بالإضافة إلى صورة المحول.NVRAM — لا تحتاج إلى مبلغ كبير ل CWI.

### <span id="page-1-0"></span>المكونات المستخدمة

تستند المعلومات الواردة في هذا المستند إلى إصدارات البرامج والمكونات المادية التالية:

- Catalyst 4000 •
- (CatOS  $5.5(8 \cdot$

تم إنشاء المعلومات الواردة في هذا المستند من الأجهزة الموجودة في بيئة معملية خاصة. بدأت جميع الأجهزة المُستخدمة في هذا المستند بتكوين ممسوح (افتراضي). إذا كانت شبكتك مباشرة، فتأكد من فهمك للتأثير المحتمل لأي أمر.

### <span id="page-1-1"></span>الاصطلاحات

راجع [اصطلاحات تلميحات Cisco التقنية للحصول على مزيد من المعلومات حول اصطلاحات المستندات.](//www.cisco.com/en/US/tech/tk801/tk36/technologies_tech_note09186a0080121ac5.shtml)

# <span id="page-1-2"></span>معلومات أساسية

يقدم هذا القسم نظرة عامة على CWI. أنت يستطيع استعملت ال CWI أن يشكل مادة حفازة 4000/4500 sery مفتاح. تتكون الأداة من:

- واجهة مستخدم رسومية (GUI (باستخدام اسم CiscoView Catalyst الذي يتم تشغيله على العميل
	- خادم HTTP الذي يتم تشغيله على المحول

لا يتم دمج صورة CiscoView في صورة CatOS. يجب تنزيل صورة CiscoView ونسخها في نظام ملف Flash، بالإضافة إلى الصورة القابلة لتمهيد التشغيل.

تستخدم كل من الصور العادية وصور CiscoView اصطلاحات تسمية مماثلة. ولكن تتضمن صورة cv "CiscoView" في اسم الصورة لتمييز الصورة. على سبيل المثال، يمكن أن يكون لصورة الإصدار 5.5.8 الاسم cat4000.5-5-8.bin، بينما يكون اسم صورة CWI هو bin.5-5-8.cv4000-cat.

ملاحظة: لا يتم إصدار صور CiscoView باستخدام كل إصدار لصورة نظام. أستخدم صورة CiscoView الموجودة في قطار إصدار صورة النظام نفسه. على سبيل المثال، أستخدم صورة a2(6.3 CiscoView (إذا كانت صورة نظامك هي .6.3x. تمثل صورة 6.3(a2 (أحدث صورة CiscoView في قطار إصدار البرنامج .6.3

توفر واجهة سطر الأوامر (CWI (تمثيلا رسوميا في الوقت الفعلي للمحول. توفر أيضا CWI تفاصيل مثل:

- حالة المنفذ
- حالة الوحدة النمطية
	- نوع الهيكل
		- الوحدات

يستخدم HTTP CWI لتنزيل CiscoView من الخادم إلى العميل. في الحالة الافتراضية، يتم تعطيل خادم HTTP. أنت ينبغي مكنت ال HTTP نادل to order in مكنت ال CWI. بعد تمكين خادم HTTP، يستمع الخادم إلى الطلبات الموجودة على المنفذ رقم 80 بشكل افتراضي. يمكنك تغيير رقم منفذ TCP/IP إلى أي رقم منفذ من 1 إلى 65535.

بعد عملية تنزيل ناجحة، يفتح CiscoView معلومات المحول ويعرضها في المستعرض لديك. يحصل CWI على هذه المعلومات من المحول باستخدام طلبات بروتوكول إدارة الشبكة البسيط (SNMP(.

# <span id="page-2-0"></span>التحقق من توفر برنامج واجهة الويب لديك

يجب أن تكون كل من صورة التمهيد وصورة CiscoView المنفصلة موجودين في ذاكرة Flash) الذاكرة المؤقتة) لتمكين ميزة CWI.

ملاحظة: أستخدم نفس إصدار رمز البرنامج لكل من صورة التمهيد وصورة CiscoView.

- 1. دققت ان هناك مساحة يتوفر لكل من الصور ان يكون في نظام ملف Flash.قم بإصدار الأمر d**ir bootflash:** للتحقق. فيما يلي مثال: **:**cat4000 (enable) **dir bootflash**
	- length- -----date/time------ name- -#- May 16 2001 14:30:39 cat4000.5-5-8.bin 3651336 1 Oct 09 2001 11:22:20 cat4000-cv.5-5-8.bin 2580656 2 (bytes available (6232248 bytes used 9365320 (cat4000 (enable
- 2. انتقل إلى القسم المناسب من هذا المستند:إذا وجدت أن كلا الصورتين غير موجودين في bootflash، فانتقل إلى <u>تنزيل برنامج إلى الذاكرة المؤقتة وقم بترقية صورة التمهيد</u>.إذا وجدت أن كلا الصورتين حاضرين، انتقل إلى [تكوين خادم HTTP.](#page-5-0)ملاحظة: للحصول على مزيد من المعلومات حول كيفية العمل باستخدام ملفات النظام، ارجع إلى [العمل باستخدام نظام ملف Flash\) الذاكرة المؤقتة\).](//www.cisco.com/en/US/docs/switches/lan/catalyst6500/catos/5.x/configuration/guide/flash.html)

# <span id="page-2-1"></span>تنزيل برنامج إلى Flash وترقية صورة التمهيد

إذا لم تكن صورة CiscoView المنفصلة موجودة بالفعل في ذاكرة Bootflash، فانسخ الصورة إلى نظام ملف Flash على المحول. أختر أحد هذين الخيارين:

- قم بتنزيل صورة CiscoView فقط إذا كانت لديك بالفعل صورة التمهيد المقابلة من نفس الإصدار. انتقل إلى الخطوة 8 من الإجراء الوارد في هذا القسم .أو
- إذا لم يكن لديك صورة التمهيد المقابلة، قم بتنزيل كل من صورة التمهيد وصورة CiscoView المقابلة. انتقل إلى الخطوة 1 من الإجراء الوارد في هذا القسم.
	- 1. جلبت الصورة مبرد من <u>برمجية تنزيل cisco مادة حفازة CatOS 4000/4500 نظام برمجية</u> (<u>[يسجل](//tools.cisco.com/RPF/register/register.do)</u> زبون فقط).
- 2. انسخ صور التمهيد إلى خادم TFTP الذي تختاره.ضع ملف صورة التمهيد في دليل TFTP المناسب على محطة العمل.ملاحظة: قم بتنزيل خادم TFTP. هناك العديد من خوادم TFTP المتوفرة. البحث عن "خادم TFTP" على محرك بحث على الإنترنت. لا توصي Cisco بشكل خاص بتنفيذ TFTP معين.
	- login إلى المفتاح من خلال الوحدة طرفية للتحكم ميناء أو من خلال telnet جلسة.إذا قمت بتسجيل الدخول .3 باستخدام برنامج Telnet، سيتم قطع اتصال جلسة عمل برنامج Telnet عند إعادة ضبط المحول لتشغيل البرنامج الجديد.
	- 4. قم بإصدار الأمر **copy tftp flash** لتنزيل صورة البرنامج من خادم TFTP.ادخل عند موجه الأمر عنوان IP او اسم المضيف لخادم TFTP واسم الملف الذي تريد تنزيله. أستخدم "bootflash "كجهاز Flash الذي سيتم النسخ إليه عند مطالبتك. يمكنك عندئذ نسخ الملف إلى الاسم الافتراضي أو تعديل اسم الملف الوجهة.يقوم المحول بتنزيل ملف الصورة من خادم TFTP، ويتم نسخ الصورة إلى ذاكرة التمهيد المؤقتة (bootflash(.
- 5. أستخدم الأمر set boot system flash:*filename* prepend لتعديل متغير بيئة التمهيد بحيث يتم تمهيد الصورة الجديدة عند إعادة ضبط المحول.حدد اسم ملف الصورة التي قمت بتنزيلها في صياغة الأمر.ملاحظة: هذه الخطوة ضرورية فقط للصورة القابلة للتمهيد، وليس صورة CiscoView. صورة CiscoView ليست صورة قابلة لتمهيد.
	- 6. قم بإصدار الأمر **reset system** لإعادة ضبط المحول.يقطع هذا الإجراء اتصال جلسة عمل Telnet، إذا كنت تستخدم Telnet للاتصال بالمحول.
		- 7. بعد إعادة التشغيل، قم بإصدار الأمر show version للتحقق من إصدار البرنامج على المحول.
			- .8 انسخ ملف صورة CiscoView إلى دليل TFTP المناسب على محطة العمل.
	- login إلى المفتاح من خلال الوحدة طرفية للتحكم ميناء أو من خلال telnet جلسة.إذا قمت بتسجيل الدخول .9 باستخدام برنامج Telnet، سيتم قطع اتصال جلسة عمل برنامج Telnet عند إعادة ضبط المحول لتشغيل البرنامج الجديد.
- 10. قم بإصدار الأمر **copy tftp flash** لتنزيل صورة CiscoView من خادم TFTP.ادخل عند موجه الأمر عنوان IP أو اسم المضيف لخادم TFTP واسم الملف الذي تريد تنزيله. أستخدم "bootflash "كجهاز Flash الذي سيتم النسخ إليه عند مطالبتك. يمكنك عندئذ نسخ الملف إلى الاسم الافتراضي أو تعديل اسم الملف الوجهة.يقوم المحول بتنزيل ملف صورة CiscoView من خادم TFTP، ويتم نسخ الصورة إلى ذاكرة التمهيد المؤقتة.
	- 11. قم بإصدار الأمر **dir bootflash:** للتحقق من تنزيل صورة CiscoView بنجاح. **:**cat4000 (enable) **dir bootflash**
		- length- -----date/time------ name- -#- May 16 2001 14:30:39 cat4000.5-5-8.bin 3651336 1 Oct 09 2001 11:22:20 cat4000-cv.5-5-8.bin 2580656 2 (bytes available (6232248 bytes used 9365320 (cat4000 (enable

### <span id="page-3-0"></span>مثال على ترقية صورة التمهيد عبر TFTP

يبدي المثالفي هذا قسم إنتاج من المفتاح أثناء TFTP تحسين. يوضح المثال إجراء [تنزيل البرنامج إلى ذاكرة Flash](#page-2-1) [\(الذاكرة المؤقتة\) وترقيته](#page-2-1).

ملاحظة: للحصول على مزيد من المعلومات حول كيفية ترقية صور البرامج، ارجع إلى [العمل باستخدام صور برامج](//www.cisco.com/en/US/docs/switches/lan/catalyst4000/6.2/configuration/guide/images.html) [النظام](//www.cisco.com/en/US/docs/switches/lan/catalyst4000/6.2/configuration/guide/images.html).

> Console> (enable) **copy tftp flash** IP address or name of remote host []? **172.20.52.3** Name of file to copy from []? **cat4000.6-1-1.bin** ?[Flash device [bootflash ?[Name of file to copy to [cat4000.6-1-1.bin bytes available on device bootflash, proceed (y/n) [n]? **y** 4369664 CCCCCCCCCCCCCCCCCCCCCCCCCCCCCCCCCCCCCCCCCCCCCCCCCCCCCCCCCCCCCCCCCCCCCCCCCCCCCCCC CCCCCCCCCCCCCCCCCCC .File has been copied successfully Console> (enable) **set boot system flash bootflash:cat4000.6-1-1.bin prepend**  $j$ BOOT variable = bootflash:cat4000.6-1-1.bin,1;bootflash:cat4000.4-1-2.bin,1 Console> (enable) **reset system** .This command will reset the system Do you want to continue (y/n) [n]? **y**

> > //Console> (enable) 07/21/2000,13:51:39:SYS-5:System reset from Console

(System Bootstrap, Version 3.1(2 .Copyright (c) 1994-1997 by cisco Systems, Inc Presto processor with 32768 Kbytes of main memory

"Autoboot executing command: "boot bootflash:cat4000.6-1-1.bin CCCCCCCCCCCCCCCCCCCCCCCCCCCCCCCCCCCCCCCCCCCCCCCCCCCCCCCCCCCCCCCCCCCCCCCCCCCCCCCC CCCCCCCCCCCCCCCCCCC

```
########################################################### :Uncompressing file
################################################################################
################################################################################
################################################################################
################################################################################
################################################################################
################################################################################
################################################################################
################################################################################
################################################################################
                                                                   #############
```
System Power On Diagnostics

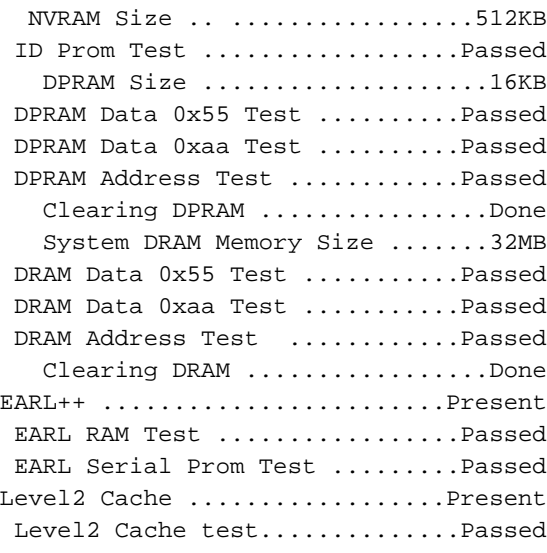

Boot image: bootflash:cat4000.6-1-1.bin

Cisco Systems Console

```
:Enter password
              SYS-5:Module 1 is online:07/21/2000,13:52:51
              SYS-5:Module 4 is online:07/21/2000,13:53:11
              SYS-5:Module 5 is online:07/21/2000,13:53:11
.PAGP-5:Port 1/1 joined bridge port 1/1:07/21/2000,13:53:14
.PAGP-5:Port 1/2 joined bridge port 1/2:07/21/2000,13:53:14
              SYS-5:Module 2 is online:07/21/2000,13:53:40
              SYS-5:Module 3 is online:07/21/2000,13:53:45
```
#### Console> **show version 1**

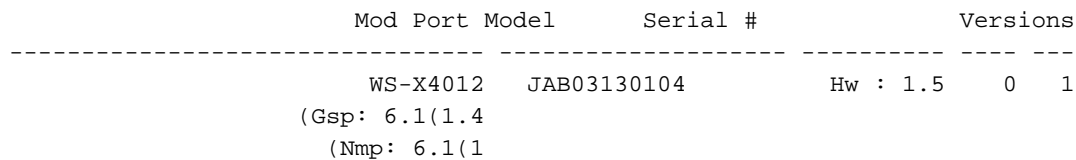

# <span id="page-5-0"></span>تكوين خادم HTTP

بعد التحقق من أن صورة CWI في bootflash، يمكنك تكوين خادم HTTP على المحول. تتضمن المهمة هذه المهام الفرعية:

- [تمكين خادم HTTP](#page-5-1)
- [تكوين منفذ HTTP](#page-5-2)
- [عرض معلومات خادم HTTP](#page-6-0)
	- [عرض رقم إصدار CWI](#page-6-1)

### <span id="page-5-1"></span>تمكين خادم HTTP

في الحالة الافتراضية، يتم تعطيل خادم HTTP على المحول. أصدرت to order in مكنت أو أعجزت ال HTTP نادل، هذا أمر في أسلوب ذو امتياز:

**{set ip http server {enable | disable**

يتيح هذا المثال للخادم:

Console> (enable) **set ip http server enable**

.HTTP server is enabled on the system يعطل هذا مثال الخادم:

Console> (enable) **set ip http server disable**

.HTTP server is disabled on the system

#### <span id="page-5-2"></span>تكوين منفذ HTTP

أنت لا تحتاج أن يشكل ال HTTP ميناء ما لم أنت تريد أن يغير الإعداد التقصير من TCP/IP ميناء 80. أصدرت in to order شكلت الرقم أيسر ل ال HTTP نادل، هذا أمر في أسلوب ذو امتياز:

**{set ip http port {***port\_number* **| default**

يقوم هذا المثال بتكوين رقم منفذ TCP بخلاف الإعداد الافتراضي ل :80

ملاحظة: يستخدم هذا المثال رقم منفذ TCP رقم .2398

Console> (enable) **set ip http port 2398**

.HTTP TCP port number set to 2398 يثبت هذا مثال ال TCP ميناء رقم إلى التقصير من :80

Console> (enable) **set ip http port default**

.HTTP TCP port number set to 80

<span id="page-6-0"></span>عرض معلومات خادم HTTP

أصدرت in order to عرضت ال HTTP نادل معلومة، هذا أمر في أسلوب عادي:

**show ip http**

يوضح هذا المثال كيفية عرض المعلومات على خادم HTTP. يوضح المثال أيضا أن ميزة CWI مدعومة:

cat4000 (enable) **show ip http** HTTP Information ---------------------- HTTP server: enabled HTTP port: 80<br>terface: Supported Web Interface: :(Web Interface version(s Engine: 5.2 ADP device: Cat4000 ADP Version: 1.4 ADK: 37a

HTTP active sessions: 0

<span id="page-6-1"></span>عرض رقم إصدار CWI

أصدرت in order to عرضت ال CWI صيغة رقم، هذا أمر في أسلوب عادي:

**show version**

يعرض هذا المثال رقم إصدار CWI:

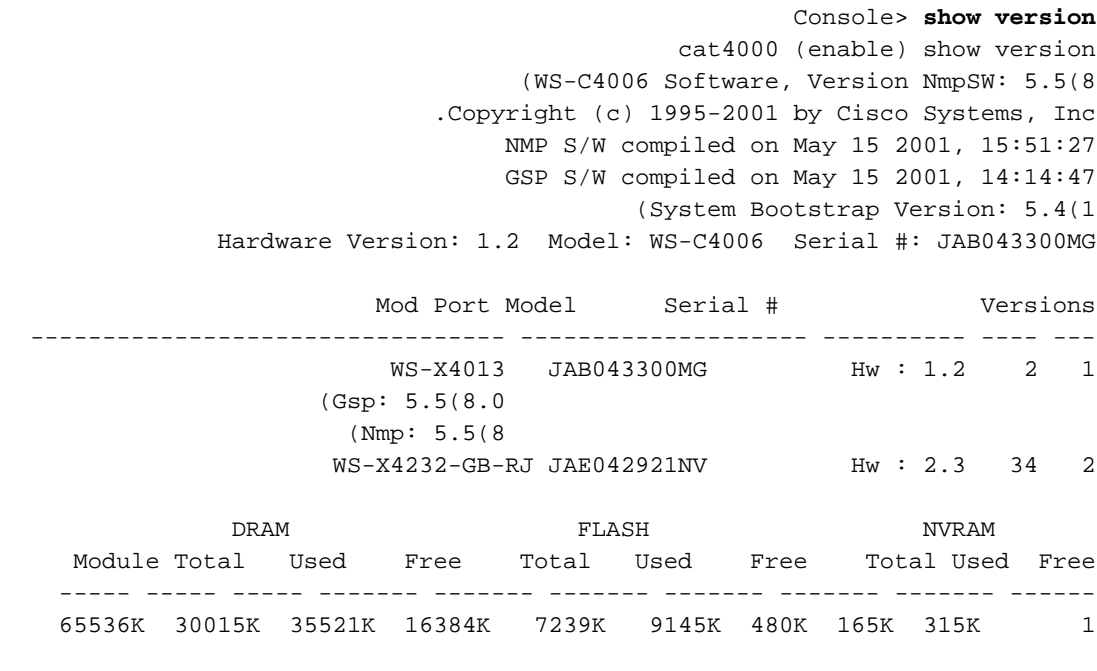

Uptime is 0 day, 4 hours, 40 minutes

<span id="page-6-2"></span>الاتصال بالمحول

in order to ربطت إلى المفتاح، أنت ينبغي استعملت واحد من الدعم ويب متصفح أن <u>[المتطلب](#page-0-2)</u> قسم يعدد.

ملاحظة: عند إتصالك بالمحول، يمكنك تنزيل برنامج واجهة المستخدم الرسومية (GUI (باستخدام اسم CiscoView الذي يتم تشغيله على العميل.

أدخل عنوان المحول في حقل عنوان URL الخاص بمستعرض الويب لديك.على سبيل المثال، افتح Netscape .1 Navigator أو Explorer Internet وأدخل ://172.50.10.20http. فيما يلي

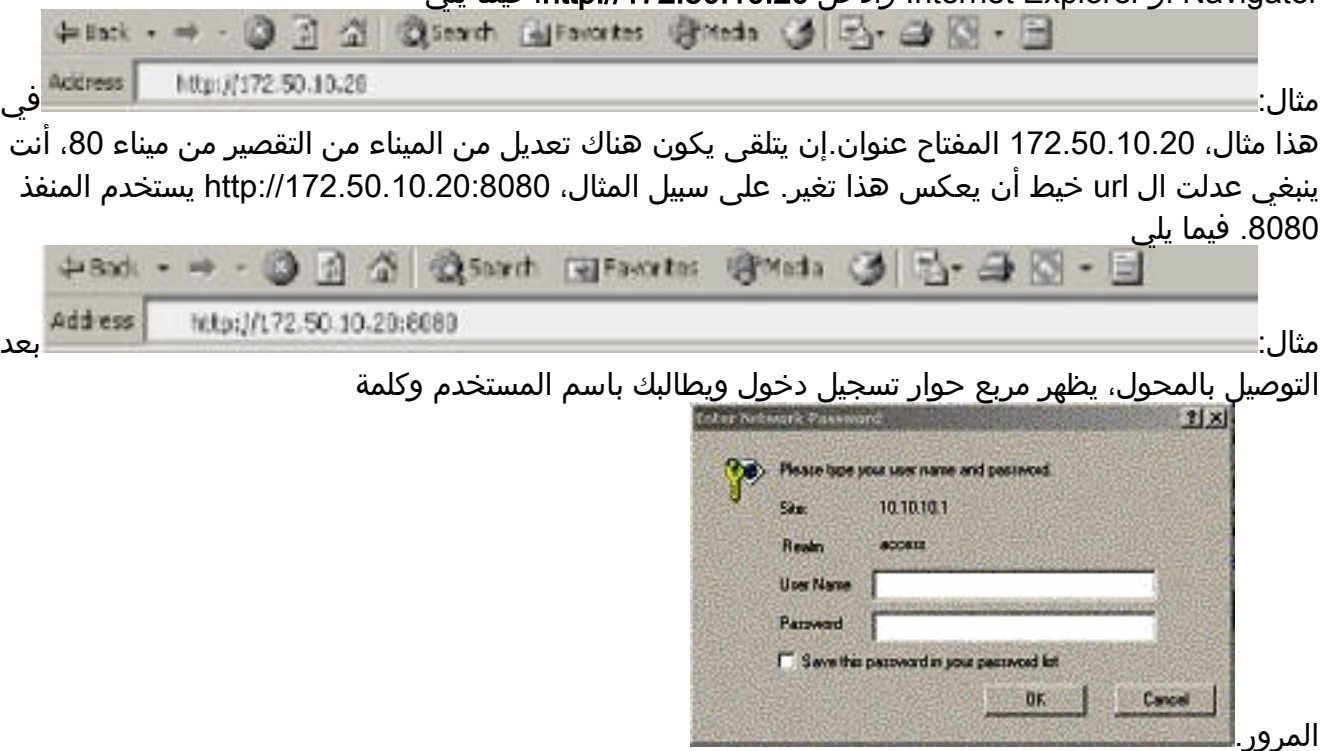

- قم بتوفير اسم المستخدم وكلمة المرور الخاصين بك.إن لا يعدل أنت التقصير login مصادقة على المفتاح، .2 استعملت ك enable أسلوب كلمة وأترك المستعمل إسم مجال فارغ.لمزيد من المعلومات حول كيفية تكوين المصادقة، ارجع إلى قسم <u>تكو*ين تسجيل دخول المصادقة*</u> من <u>السلسلة Catalyst 6500 Series و 4500</u> [Series و 5000 Interface Web Switches Family و ملاحظة التكوين](//www.cisco.com/en/US/products/hw/switches/ps708/products_installation_and_configuration_guide09186a00801d3c57.html).تظهر الصفحة الرئيسية للمحول في المستعرض الخاص بك.
- 3. انقر فوق **مدير المحول** لتنزيل برنامج CiscoView Client.بعد بضع دقائق، سترى شاشة تمنح جلسة عمل جافا

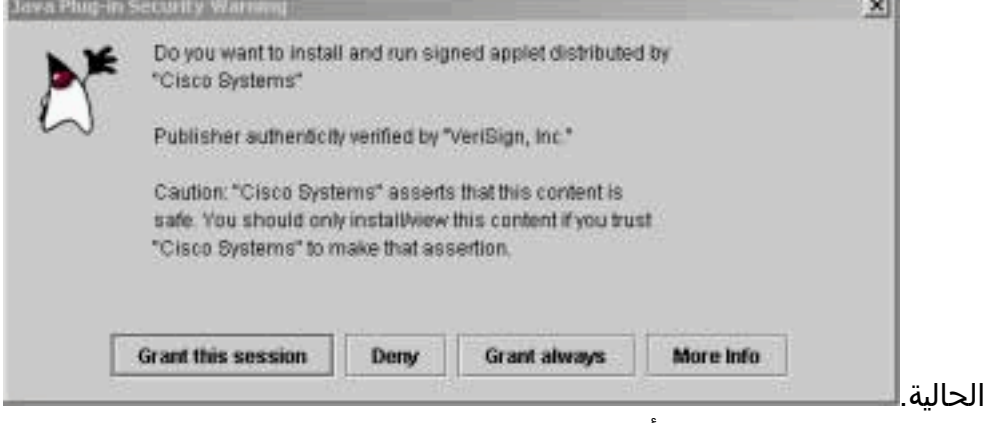

4. انقر فوق **منح هذه الجلسة** او **منح دائما** للمتابعة.إذا تم تجميد JPI عند هذه النقطة، فقد يكون من الضروري تحديث JPI إلى الإصدار 1.3.1. ارجع إلى <u>[نظام](http://java.sun.com/j2ee/1.3/index.jsp) [Sun](http://java.sun.com/j2ee/1.3/index.jsp)</u> Microsystems <u>الأساسي Java 2، Enterprise Edition </u> 1.3 <u>(J2EE</u>) لتنزيل المكون الإضافي.يعرض مربع حوار مصادقة

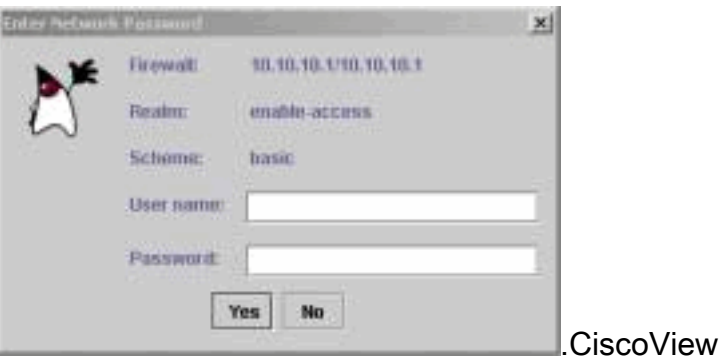

5. ادخل كلمة مرور التمكين بدون اسم مستخدم، إذا كنت تستخدم المصادقة الافتراضية، او ادخل معلومات

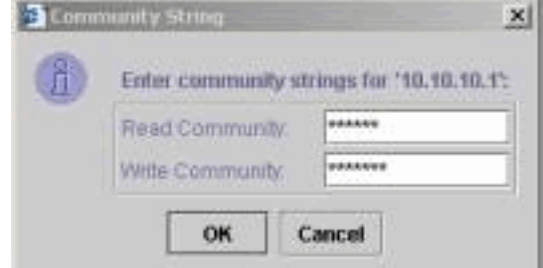

المصادقة التي تم تكوينها.يتم عرض مربع الحوار سلسلة المجتمع.

6. طقطقة **ok** in order to قبلت التقصير خيط ان يكون زودت، او دخلت قيمة جديد في ال يقرا مجتمع ويكتب مجتمع مجال وطقطقة ok.قم فقط بتغيير السلاسل التي يتم توفيرها إذا قمت بتعديل أسماء السلاسل هذه.يؤدي هذا الإجراء إلى اكتمال تنزيل صورة CiscoView والدخول إليها. يعرض تمثيل بصري للمفتاح.

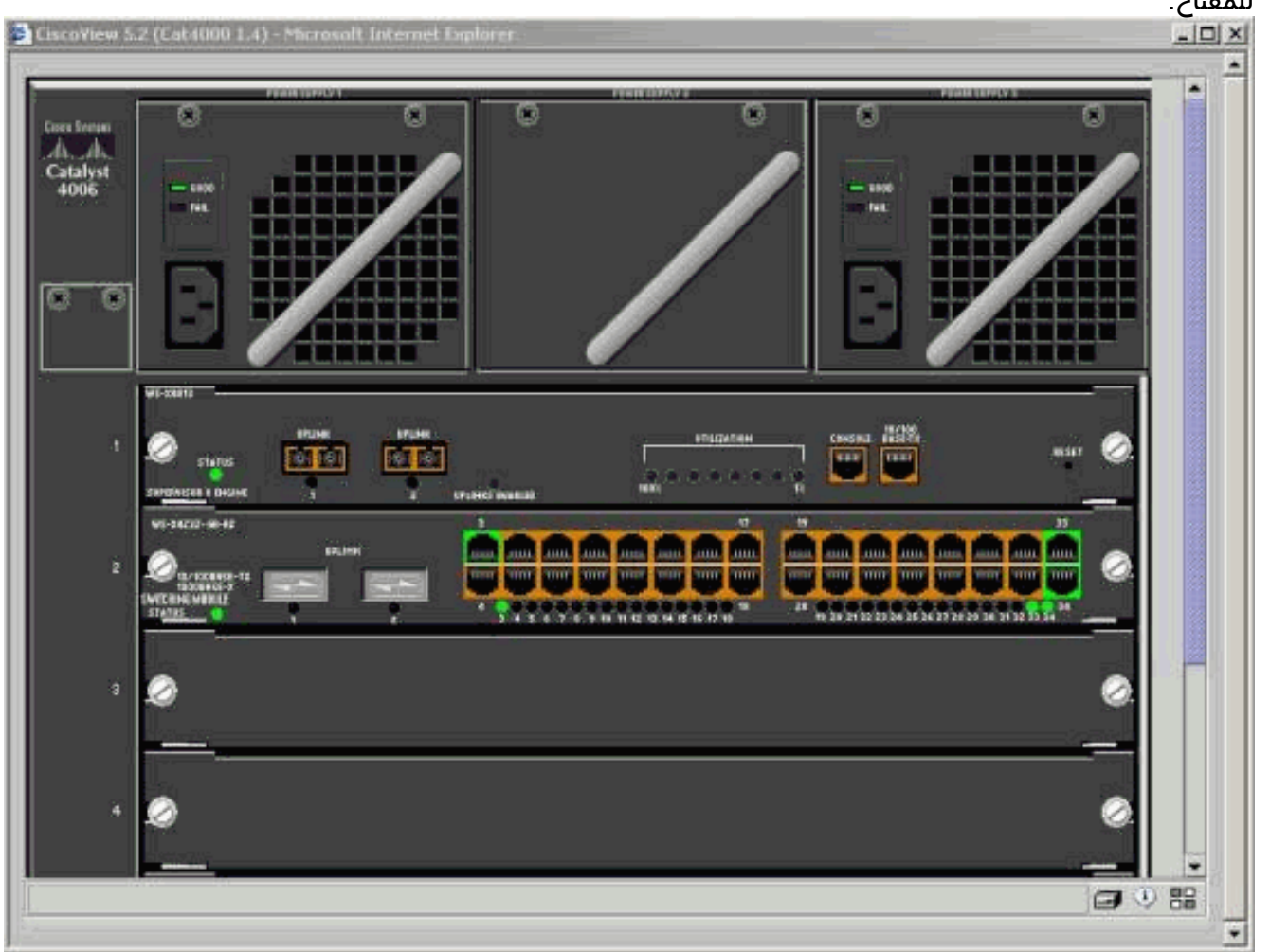

.7 انقر فوق مكونات معينة لعرض التكوين الحالي أو تكوين المكونات.

<span id="page-8-0"></span>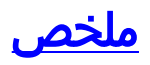

واجهة CiscoView هي مجموعة فرعية من إجمالي الميزات المتوفرة في x5. CiscoView. لا يمكنك مراقبة وحدة المعالجة المركزية (CPU (أو إستخدام الذاكرة باستخدام CiscoView. ومع ذلك، يوفر CiscoView طريقة عرض للمنافذ التي يتم تشغيلها تشغيلها والتي لا تعمل. كما توفر CiscoView العديد من مهام إدارة المنافذ الأساسية وشبكة .VLAN

الغرض الأساسي من CiscoView هو توفير واجهة مستخدم رسومية (GUI (لتكوين المحول للعملاء الذين لا يرغبون في شراء نظام إدارة شبكة x5. CiscoView. للحصول على مزيد من المعلومات حول كيفية تكوين محول Catalyst باستخدام CiscoView، ارجع إلى قسم [تكوين أجهزتك](//www.cisco.com/en/US/docs/net_mgmt/ciscoworks_ciscoview/5.3/user/guide/ug_ch4.html) في [إستخدام 5.3 CiscoView](//www.cisco.com/en/US/docs/net_mgmt/ciscoworks_ciscoview/5.3/user/guide/use_view.html).

### <span id="page-9-0"></span>معلومات ذات صلة

- <u>[الأدوات والموارد](//www.cisco.com/tacpage/support/tac/tools.shtml?referring_site=bodynav)</u>
- [صفحات دعم منتجات شبكة LAN](//www.cisco.com/en/US/products/hw/switches/tsd_products_support_category_home.html?referring_site=bodynav)
	- [صفحة دعم تحويل شبكة LAN](//www.cisco.com/en/US/tech/tk389/tsd_technology_support_category_home.html?referring_site=bodynav)
- [الدعم التقني والمستندات Systems Cisco](//www.cisco.com/cisco/web/support/index.html?referring_site=bodynav)

ةمجرتلا هذه لوح

ةي الآلال تاين تان تان تان ان الماساب دنت الأمانية عام الثانية التالية تم ملابات أولان أعيمته من معت $\cup$  معدد عامل من من ميدة تاريما $\cup$ والم ميدين في عيمرية أن على مي امك ققيقا الأفال المعان المعالم في الأقال في الأفاق التي توكير المالم الما Cisco يلخت .فرتحم مجرتم اهمدقي يتلا ةيفارتحالا ةمجرتلا عم لاحلا وه ىل| اًمئاد عوجرلاب يصوُتو تامجرتلl مذه ققد نع امتيلوئسم Systems ارامستناء انالانهاني إنهاني للسابلة طربة متوقيا.